**Epik Instructivo Tabla Tipos Nota Media Externa**

**Universidad EAFIT**

Vigilada Mineducación Vigilada Mineducación

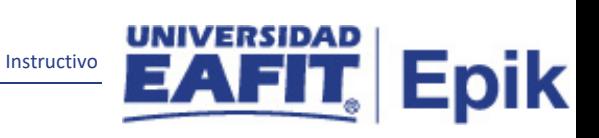

## Contenido

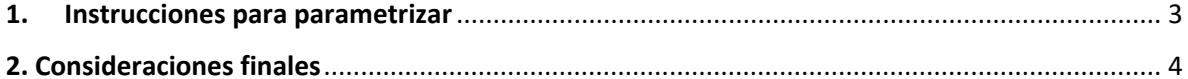

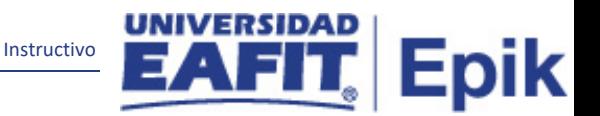

## <span id="page-2-0"></span>**1. Instrucciones para parametrizar**

**Tabla de parametrización:** permite definir los tipos de nota que utilizan las organizaciones externas. Para la universidad EAFIT, se crearán las diferentes escalas de calificación para relacionar en el formulario las notas de bachillerato.

**Ruta de Parametrización:** *Menú Principal > Definición de SACR > Definiciones Comunes > Estudios Externos > Tabla Tipos Nota Media Externa.*

**Periodicidad de parametrización:** la periodicidad de la parametrización de la Tabla Tipo Nota Media Externa se realizará a demanda y es de carácter Institucional.

**Insumos para la parametrización:** las escalas que maneja la universidad para determinar las notas de bachillerato.

**Listado de parametrizaciones requeridas**: para esta tabla no se requieren parametrizaciones anteriores.

**Descripción de campos que aplican en la parametrización**

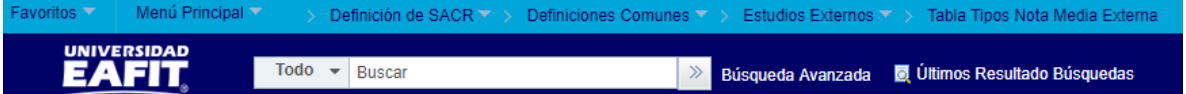

## Tabla Tipos Nota Media Externa

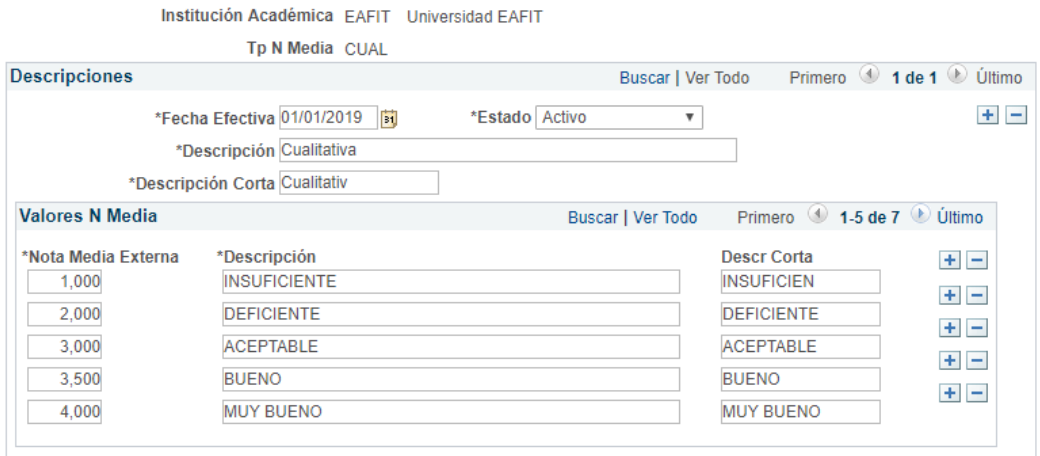

*Imagen 1: Tabla Tipos Nota Media Externa*

De acuerdo a la *Imagen 1* se describen los siguientes campos:

**1. Institución Académica:** institución a la que aplica la parametrización, en este caso siempre es EAFIT.

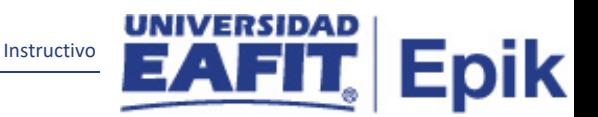

**2. Tp N Media:** código de 4 caracteres que identifica la escala que se va crear.

**3. (\*) Fecha Efectiva:** fecha en la que empieza a regir la parametrización que se está creando; para la primera parametrización siempre se va a utilizar la fecha 01/01/1900.

**4. (\*) Estado:** determina si la fecha efectiva se encuentra Activa (A) o Inactiva (I); a menos que haya un cambio en la parametrización este estado siempre estará en Activa.

En caso de que la parametrización se inactive, se deberá crear un nuevo registro para cambiar el estado.

En caso de que la parametrización cambie, se agrega un nuevo registro con la fecha efectiva del día en que se realice el cambio.

**5. (\*) Descripción:** nombre de la escala de calificación que se está creando, este campo permite 30 caracteres.

**6. Descripción Corta:** resumen de la descripción, lo ideal es que dé a entender la escala de calificación que se está creando, este campo permite 10 caracteres.

**7. (\*) Nota Media Externa:** sistema numérico que permite identificar las diferentes escalas de calificación que se crearán en el sistema.

Ejemplo:

Nota Media Externa: 2. Calificación: Deficiente Escala de calificación: Cualitativa.

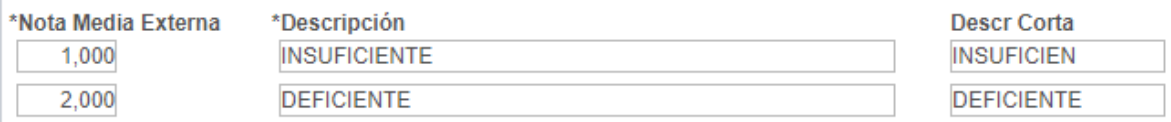

**8. (\*) Descripción:** descripción de la nota de la escala de calificación que se está agregando, este campo permite 30 caracteres.

**9. Descr Corta:** resumen de la descripción, lo ideal es que dé a entender la nota de calificación que se está agregando, este campo permite 10 caracteres.

## <span id="page-3-0"></span>2**. Consideraciones finales**

Ninguna.